# SESION 4

**1. INSTRUCCIONES DE DERIVACIÓN. APLICACIONES 2. FUNCIONES SPLINE** 

**3. RECTA DE MEJOR APROXIMACIÓN POR MÍNIMOS CUADRADOS** 

## **1. Instrucciones de derivación. Aplicaciones**

En MATHEMATICA podemos calcular las derivadas de una función o fórmula mediante el comando D que se describe a continuación:

**Comando:** D **Sintaxis:**

D[expr,{x,n}]

**Resultado:** Calcula la n-ésima derivada de la expresión expr con respecto a la variable x considerando como constantes a todas las demás variables que aparezcan en expr.

## *Ejemplo 1:*

```
ln[1] = D[x^2 + a \ cos[x] + 1, {x, 1}]Out<sup>[2]=</sup> 2x-a Sin[x]ln[2] = D[x^2 + a \text{ Cos}[x] + 1, {x, 2}]Out<sup>[2]=</sup> 2-a Cos[x]ln[3] = D[x^2 + a \text{ Cos}[x] + 1, {a, 1}]Out[3]= Cos[x]In[4]:= f[t_]:=Þ^t+Tan[t]; 
       D[f[t],{t,1}]
Out[4]= e^t + Sec[t]<sup>2</sup>
```
En MATHEMATICA 3 es posible utilizar el comando D mediante el símbolo ∂ de la siguiente manera:

**Comando:** Utilización del comando D mediante el símbolo ∂ . **Sintaxis:**  $\partial$  expr,  $\partial_{(x,n)}$ expr

**Resultado:** Equivalen respectivamente a  $D$ [expr,  $\{x,1\}$ ] y  $D$ [expr,  $\{x,n\}$ ].

**NOTA:** Téngase en cuenta que el símbolo ∂ o los subíndices pueden ser introducidos utilizando la paleta de símbolos adecuada o bien utilizando el teclado del siguiente modo:

- ∂ se obtiene mediante la combinación de tecla:  $\boxed{\text{ESCD}}$
- el subíndice se obtiene pulsando:  $|\overline{CFR}| + |\overline{SHT}| + -$  (el símbolo + indica aquí que hay que pulsar primero  $\boxed{\text{CFR}}$  y luego sin soltar esta la tecla  $\boxed{\text{SFT}}$  y finalmente manteniendo pulsadas las anteriores la tecla - del signo de resta)
- para salir del subíndice será suficiente pulsar la tecla z hasta observar que el cursor de escritura vuelva a su tamaño normal.

Es también posible utilizar la notación matemática habitual para las derivadas de una función definida por el usuario:

**Comando:** Derivadas de funciones definidas por el usuario **Sintaxis:**  $f'[x], f''[x], f''''[x], etc.$ en donde f es una función definida por el usuario con una sola variable o argumento.

## **Resultado:**

 f'[x], f''[x], f'''[x], etc. obtienen la primera, segunda, tercera, etc., derivada de la función f con respecto a su única variable y evalúa tal derivada en el punto x.

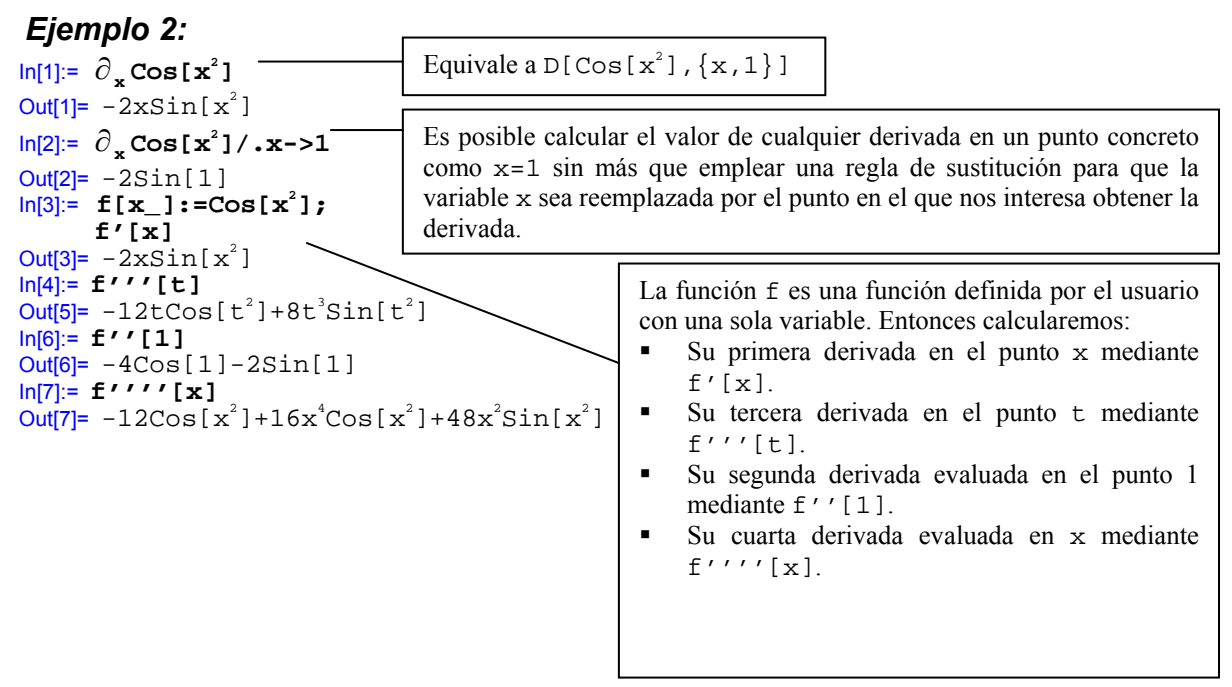

#### **EJERCICIOS**

**1** Obténgase la derivada de la función  $f(x) = \frac{\cos(L(x)) + e^{x+1}}{\sqrt{x^2 + 1 + \text{tg}(x)}}$  $+1+$  $=\frac{\cos(L(x))+e^{x+1}}{2}$  y calcúlese el valor de f'(1)

obteniendo además una aproximación numérica del mismo. Determinar si la función f es creciente o decreciente en el punto  $x = 1$  y comprobar la respuesta dada mediante una representación gráfica de la función en un intervalo adecuado.

**2** Defínase la función  $h(x) = \frac{x^3 + x^2 - x + 1}{x^2 + 1}$ +  $=\frac{x^3 + x^2 - x + 1}{x^2}$  y calcúlese h'(x), h''(x), h'(1) y h''( $\pi$ ) obteniendo

aproximaciones numéricas de los dos últimos.

**3** Calcular la derivada quinta de la fórmula

$$
\cos(x^2 + e^y + t g(z))
$$

utilizando el comando D (o su equivalente ∂ ). La derivada se efectuará en tres casos: respecto a la variable x, respecto a y posteriormente y finalmente respecto a la variable x.

## *1.1. Cálculo de la recta tangente a una función en un punto*

Dada una función f : [a, b] → ℝ y un punto  $x_0 \in [a, b]$  la recta tangente a la función en el punto  $x_0$  es la única recta que pasa por el punto  $(x_0, f(x_0))$  en la misma dirección que f. Por otro lado, la dirección de la función f en cada punto está determinada por su derivada en ese punto que nos indica la pendiente con que crece f en él (la pendiente de un ángulo es la tangente de dicho ángulo). Es por ello que la ecuación de la recta tangente a f en  $x_0$  viene dada por la fórmula

$$
f(x_0) + f'(x_0)(x - x_0).
$$

Podemos reproducir estos mismos cálculos con MATHEMATICA para calcular y representar de manera fácil la recta tangente a una función en un punto. Veamos con un ejemplo como podemos conseguirlo.

## *Ejemplo 3:*

Consideremos la función  $f(x) = cos(4x)$ . En MATHEMATICA introduciremos esta función como sigue  $ln[1] =$ **f** $[x_1]$ **:**= $x^4 - 3x^3 - 2x^2 + 4x + 1$ 

La ecuación de la recta tangente a la función en el punto  $x_0$  se obtendrá entonces como

$$
\ln[2] = \mathbf{f}[\mathbf{x}_0] + \mathbf{f}'[\mathbf{x}_0](\mathbf{x}_0 - \mathbf{x}_0)
$$

$$
Out[2] = 1 + 4x_0 - 2x_0^2 - 3x_0^3 + x_0^4 + (x - x_0) (4 - 4x_0 - 9x_0^2 + 4x_0^3)
$$

y en particular si queremos la tangente, por ejemplo en el punto  $x = 1$ 

$$
\ln[3] := \mathbf{f}[3] + \mathbf{f'}[3](x-3)
$$
  
Out[3] = -5+19(-3+x)

Para representar la función f junto con su recta tangente emplearemos la instrucción Plot en el siguiente modo

$$
\frac{\ln[4]:}{\ln[4]} = x_0 = 3; \quad \text{Plot}[\{f[x], f[x_0] + f'[x_0](x-x_0)\}, \{x, 0, 4\}];
$$

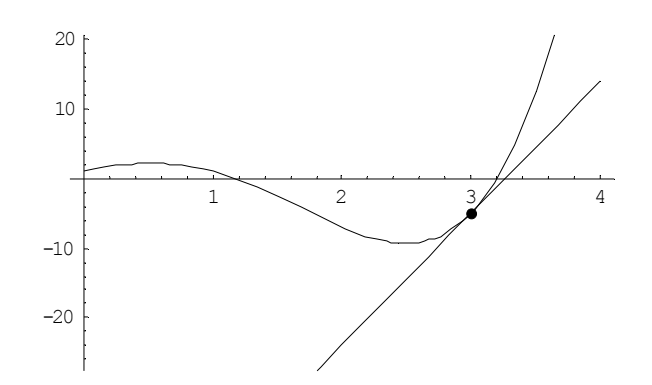

Si ahora regresamos a  $ln[4]$  y modificamos el valor de  $x_0$  podemos, de manera sencilla, obtener la gráfica de la recta tangente a la función en cualquier punto del intervalo [-2,2].

#### **EJERCICIOS**

- 1 Calcular la recta tangente a la función  $h(x) = e^{x}cos(4x) x^{3}sin(x)$  en los puntos x=-3, x=0 y  $x=1$ .
- 2 Consideremos la función  $f(x) = x^3 + x^2 2x + 1$  en el intervalo [0,3]. El teorema del valor medio garantiza que existe un punto c del intervalo [0,3] que cumple

$$
f(3) - f(0) = f'(c)(3 - 0),
$$

determínese cual es este punto y represéntese la función f junto con su recta tangente en tal punto.

## *1.2. Crecimiento, decrecimiento, concavidad, convexidad y puntos de inflexión.*

Dada una función f : [a, b]  $\rightarrow \mathbb{R}$  suficientemente derivable sabemos que el estudio del signo y de los puntos en que se anulan las derivadas de f nos permite determinar ciertas propiedades de forma de la función. Habitualmente el conocimiento de estas propiedades de forma tiene por objeto la obtención de una representación gráfica aproximada de la función en cuestión. Si estamos utilizando MATHEMATICA no tiene sentido estudiar las propiedades de forma para obtener una representación gráfica de la función ya que mediante el uso de la instrucción Plot es posible obtener directamente esta gráfica con una precisión elevada. Sin embargo resulta de interés poder conocer con exactitud los intervalos de crecimiento y decrecimiento, concavidad y convexidad así como los máximos, mínimos y puntos de inflexión. Veremos a continuación como los comandos que incorpora MATHEMATICA hacen posible un cálculo sencillo de todos estos elementos incluso para funciones complicadas. En el siguiente ejemplo desarrollamos un sistema de cálculo que puede emplearse de manera similar con otras funciones.

## *Ejemplo 4:*

Estudiaremos la propiedades de forma de la función

$$
f(x) = e^{x^2}(x^3 - x^2 - x + 1)
$$

así que introduciremos en el programa su definición.

$$
ln[1] = f[x_1] := e^{x^2} (x^3 - x^2 - x + 1)
$$

Comenzaremos estudiando los intervalos de crecimiento y decrecimiento y para ello obtendremos la derivada de la función f

$$
ln[2] = \mathbf{f}'[\mathbf{x}]
$$
  
\n
$$
Out[2] = e^{x^2} (-1 - 2x - 3x^2) + 2e^{x^2} (1 - x - x^2 + x^3)
$$
  
\n
$$
ln[3] = \text{Simplify}[%]
$$
  
\n
$$
Out[3] = e^{x^2} (-1 + x^2 - 2x^3 + 2x^4)
$$

Para encontrar los posibles máximos o mínimos hemos de buscar aquellos puntos en los que la primera derivada se anula, es decir, hemos de resolver la ecuación  $f'(x) = 0$ . Ello podemos hacerlo mediante la instrucción Solve como sigue

$$
ln[4] := s1 = solve[f'[x] == 0]
$$
  
Out[4] = { {x→1}, {x→  $\frac{(-9+\sqrt{87})^{1/3}}{6^{2/3}} - \frac{1}{(6(-9+\sqrt{87)})^{1/3}} }$  },

$$
\left\{ \mathbf{x} \rightarrow -\frac{(1 + \mathbf{i}\sqrt{3}) (-9 + \sqrt{87})^{1/3}}{2 6^{2/3}} + \frac{1 - \mathbf{i}\sqrt{3}}{2 (6 (-9 + \sqrt{87}) )^{1/3}} \right\},
$$
  

$$
\left\{ \mathbf{x} \rightarrow -\frac{(1 - \mathbf{i}\sqrt{3}) (-9 + \sqrt{87})^{1/3}}{2 6^{2/3}} + \frac{1 + \mathbf{i}\sqrt{3}}{2 (6 (-9 + \sqrt{87}) )^{1/3}} \right\} \right\}
$$

Al mismo tiempo hemos almacenamos el resultado en la variable s1. Observamos que las soluciones que aparecen tienen expresiones complicadas así que para tener una mejor idea de su naturaleza efectuaremos una aproximación numérica de las misma mediante el comando N

$$
ln[5] = N[s1]
$$

Out[5]= {{xz1.},{xz-0.589755},{xz0.294877-0.872272â}, {xz0.294877+0.872272 â}}

Vemos que han aparecido dos soluciones reales (la primera y la segunda) y dos complejas. Las soluciones complejas no nos interesan ya que la función f es una función real de variable real y buscamos aquellos valores reales, x, para los que  $f'(x) = 0$ . Por tanto tenemos solamente dos puntos en los que la derivada se anula y en los que es posible que exista algún máximo o mínimo relativo:

$$
\mathbf{x}_1 = \frac{\left(-9 + \sqrt{87}\right)^{1/3}}{6^{2/3}} - \frac{1}{\left(6\left(-9 + \sqrt{87}\right)\right)^{1/3}} = -0.589755
$$

Almacenaremos estos valores en variables mediante las siguientes instrucciones

#### $In[6]: = \mathbf{x}_1 = (\mathbf{x} / . .51[[2]]);$ **x2=(x/.s1[[1]]);**

 $x_2 = 1$ 

Si consideramos la función primera derivada  $f'(x)$  es evidente que es continua y por lo tanto solamente podrá cambiar de signo en los puntos  $x_1$  ó  $x_2$ . Si estudiamos el signo de f' en algunos puntos podremos determinar su forma y los intervalos en los que es positiva o negativa. Tomaremos un punto entre  $x_1 y x_2$ , un punto anterior a  $x_1$  y un punto posterior a  $x_2$  y calcularemos el valor de f en esos puntos:

$$
\ln[7] = \{f'[-1], f'[0], f'[2]\}
$$
  
Out[7] = {4e, -1, 19 e<sup>4</sup>}

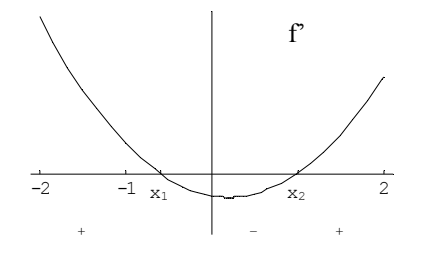

Teniendo en cuenta que los signos que hemos obtenido son +, -, + sabemos que la gráfica de f' será del tipo

así que:

- f' es positiva en el intervalo (-∞,x<sub>1</sub>) ⇒ f es creciente en el intervalo (-∞,x<sub>1</sub>).
- f' es negativa en el intervalo  $(x_1,x_2) \implies f$  es decreciente en el intervalo  $(x_1,x_2)$ .
- f' es positiva en el intervalo  $(x_1, \infty) \implies f$  es creciente en el intervalo  $(x_1, \infty)$ .

Para estudiar la concavidad y convexidad y determinar si los puntos  $x_1$  y  $x_2$  son máximos o mínimos relativos, calculamos la segunda derivada de la función

In[8]:= **Simplify[f''[x]]**

Out[8]=  $2e^{x^2}x^2(-3+5x-2x^2+2x^3)$ 

Interesa ahora calcular los valores de x para los cuales  $f''(x) = 0$  con objeto de obtener los intervalos de concavidad y convexidad así como los puntos de inflexión. Para ello resolveremos la ecuación  $f''(x) = 0$ mediante la instrucción Solve:

In[9]:= **s2=Solve[f''[x]==0]**

Hemos almacenado en la variable s2 la respuesta que ha generado Solve. Puesto que las soluciones tienen una expresión complicada realizaremos su aproximación numérica para obtener una idea precisa de su valor

```
In[10]:= N[s2]
Out[10]= \{x\rightarrow 0\}, \{x\rightarrow 0.659237\}, \{x\rightarrow 0.170381-1.498781\},
          {x \rightarrow 0.170381+1.498781}
```
De esta manera, tenemos que  $f''(x)$  se anula solamente para los dos siguientes valores reales de x:  $x_3 = 0$ 

$$
x_4 = \frac{1}{3} + \frac{\left(40 + 9\sqrt{74}\right)^{1/3}}{3 \cdot 2^{2/3}} - \frac{13}{3\left(2\left(40 + 9\sqrt{74}\right)\right)^{1/3}} = 0.659237
$$

y como hemos hecho antes utilizaremos variables para conservar estos valores

 $\ln[11]=$  **x**<sub>3</sub> = (**x** / **. s** 2[[1]]);  **x4=(x/.s2[[2]]);**

Es en  $x_3$  y  $x_4$  en donde la función puede tener un punto de inflexión.

Realizamos, igual que hemos hecho para la primera derivada, el estudio de los signos para determinar la forma de f" tomando puntos intercalados entre  $x_3$  y  $x_4$ :

$$
\ln[12] = \{f' \mid [-1], f' \mid \frac{1}{2}, f' \mid [1]\}
$$
  
Out[12] =  $\{-24e, -\frac{3e^{1/4}}{8}, 4e\}$ 

con lo que la distribución de signos es -, -, + y entonces f'' tendrá una representación del tipo así que:

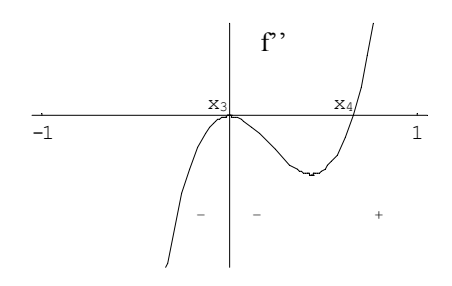

- f'' es negativa en el intervalo (-∞,x<sub>3</sub>)  $\Rightarrow$  f es concava en el intervalo (-∞,x<sub>3</sub>).
- f'' es negativa en el intervalo  $(x_3, x_4) \Rightarrow f$  es concava en el intervalo  $(x_3, x_4)$ .<br>
f'' es nositiva en el intervalo  $(x_4, \infty) \Rightarrow f$  es convexa en el intervalo  $(x_4, \infty)$ .
- f'' es positiva en el intervalo  $(x_4, \infty) \implies f$  es convexa en el intervalo  $(x_4, \infty)$ .

Podemos ahora comprobar si  $x_1$  y  $x_2$  son máximos o mínimos relativos estudiando el valor que toma la segunda derivada en ellos. Esto podemos hacerlo examinando los tres puntos anteriores en los que se describe los signos que toma f<sup>"</sup> o directamente calculando f<sup>"</sup>(x<sub>1</sub>) y f<sup>"</sup>(x<sub>2</sub>). Haciéndolo de esta última manera tenemos

 $In[13]:= N[\{f'': [x,], f'': [x,]\}]$ 

Out[13]=  $\{-6.94863, 10.8731\}$ 

así que:

 $f'(x_1) = 0$  y  $f''(x_1) = -6.94863 \implies f$  tiene un máximo relativo en el punto  $x_1$ .

 $f'(x_2) = 0$  y  $f''(x_2) = 10.8731 \implies f$  tiene un mínimo relativo en el punto  $x_1$ .

Finalmente resta averiguar si  $x_3$  ó  $x_4$  son puntos de inflexión para lo que calcularemos el valor de la tercera derivada de la función en ellos:

$$
\ln[14] = \mathbf{N} \left[ \{ \mathbf{f'}' \mid \mathbf{x}_3 \}, \mathbf{f'}' \mid \mathbf{x}_4 \right] \}
$$
  
Out141 = {0.6.67214}

$$
Out[14] = \{ 0, 6, 6 \}
$$

de manera que

 $f''(x_4) = 0$  y  $f'''(x_4) \neq 0 \implies f$  tiene un punto de inflexión en  $x_4$ .

Puesto que f<sup>'''</sup>(x<sub>3</sub>) es cero no podemos, en principio, determinar si x<sub>3</sub> es o no punto de inflexión. Sin embargo, recordando la definición, sabemos que en un punto de inflexión la función ha de pasar de ser cóncava a convexa o al contrario, condición que no se cumple en el punto  $x_3$  ya que, tal y como hemos visto, antes y después del punto  $x_3$  la función es cóncava. Por todo ello el punto  $x_3$  no es un punto de inflexión de la función.

Hemos completado el estudio de las propiedades de forma de la función y ahora para terminar se puede obtener su gráfica en distintos intervalos para observar todos los elementos y propiedades que hemos detectado en el estudio.

#### **EJERCICIOS**

1 Estúdiense las propiedades de forma de la función  $f(x) = x^4 - 5x^3 + x^2 + 4x + 5$ . Compruébense los resultados mediante representaciones gráficas.

**2** Repetir el ejercicio 1 para la función  $f(x) = 4x^6 - 40x^5 + 73x^4 + 295x^3 - 931x^2 + 685x - 150$ .

# **2. Funciones spline**

Hemos visto en numerosos ejercicios cómo es necesario reconstruir una función a partir de ciertos datos aislados. Por ejemplo, supongamos que disponemos de los siguientes datos sobre la temperatura media en cierta región desde el año 1960:

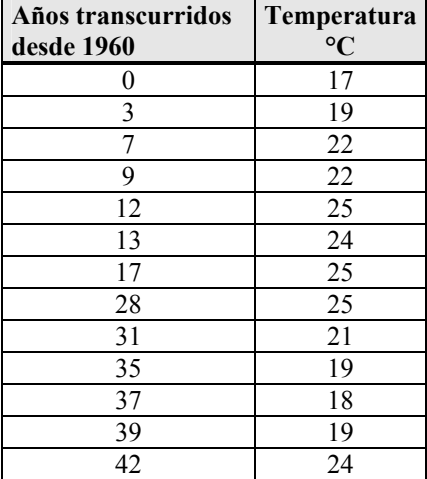

Pretendemos obtener a partir de estos datos la función P(t) que proporciona la temperatura en el año t (t indicará el número de años transcurridos desde el año inicial, 1960). Para resolver este problema podemos emplear el polinomio de interpolación para los datos considerados. Es posible calcular este polinomio fácilmente con el programa MATHEMATICA. Vemos a continuación las instrucciones necesarias para almacenar los datos del problema, calcular el polinomio de interpolación y representar su gráfica:

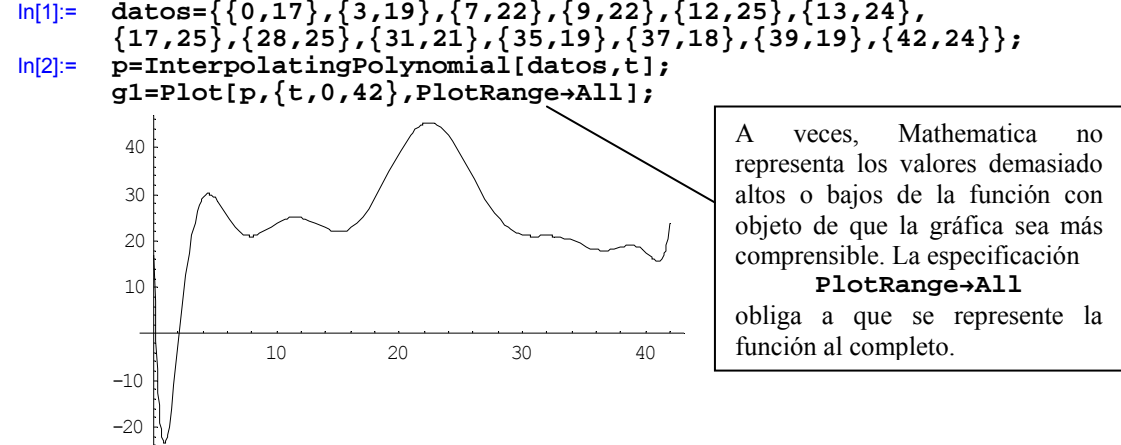

Sería de interés representar también los datos iniciales de que disponemos para compararlos con la gráfica obtenida. Para ello emplearemos la instrucción ListPlot como sigue:

In[3]:= **g2=ListPlot[datos,PlotStylezPointSize[.02]]** 

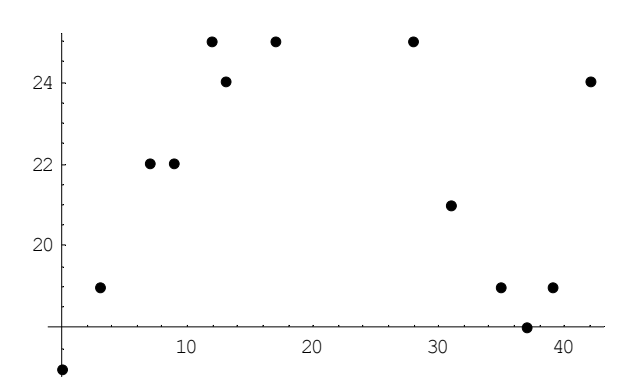

Finalmente mezclamos ambas gráficas mediante la instrucción Show: In[4]:= **Show[{g1,g2}]** 

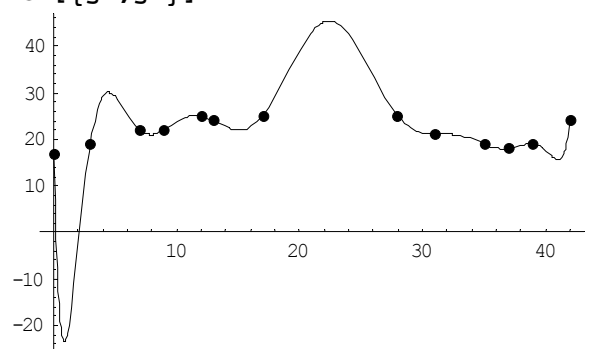

 En esta última gráfica podemos comprobar que la función P que hemos obtenido mediante el polinomio de interpolación muestras oscilaciones que, en principio, no está justificadas a la vista de los datos de temperatura que tenemos. De hecho, si observamos la tabla, todas las temperaturas se mueven desde los 17 hasta los 25 grados. Sin embargo, si hacemos caso de la gráfica de la función P, tendríamos períodos con temperaturas de –20 °C u otros en los que se alcanza más de 40 °C. Estos descensos o ascensos bruscos no está justificados por la información de que disponemos. El problema reside en el hecho de que los polinomios de grado alto pueden tener grandes oscilaciones que los hacen inadecuados para reconstruir una función a partir de un número elevado de datos. En nuestro problema disponemos de datos para 13 años con lo que obtenemos un polinomio de interpolación de grado 12 que no representa adecuadamente nuestra información por sus fuertes oscilaciones.

En casos como este, lo ideal es recurrir a un tipo de funciones definidas a trozos denominadas splines. Un spline es una función definida a trozos en la que las funciones que actúan en los distintos intervalos son todas ellas polinomios. Por ejemplo,

$$
f(x) = \begin{cases} x^3 - 2x^2 + x + 10 & \text{si } 0 \le x < 2 \\ x^3 - 3x^2 - 3x + 2 & \text{si } 2 \le x < 5 \\ x^3 - 8x^2 - 1 & \text{si } 5 \le x < 6 \end{cases}
$$

es una función definida a trozos y las tres fórmulas que intervienen en su definición son polinomios por lo que  $f(x)$  es un spline. La gráfica de  $f(x)$  es

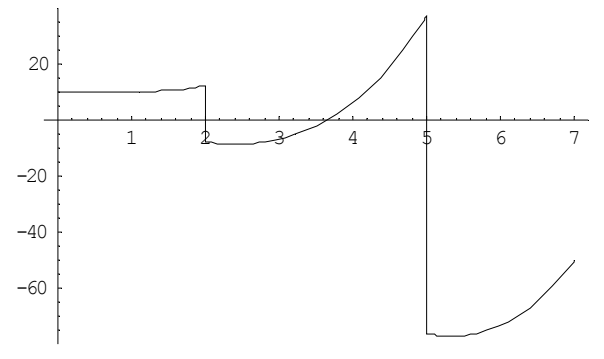

Decimos que un spline es:

- de grado k, si todos los polinomios que intervienen en su definición son de grado k.
- de clase s, si es una función s veces derivable.
- de clase 0, si es una función continua.

Por ejemplo, la función f(x) anterior es un spline de grado 3 pero es suficiente con observar su gráfica para darnos cuenta de que no es de clase 0 ya que no es una función continua. Por no ser continua no será tampoco derivable así que en consecuencia f(x) tampoco es un spline de clase k, para k>0.

Para ajustar los datos de temperatura del ejemplo anterior utilizaremos ahora una función spline de la forma

$$
s(x) = \begin{cases} p_1(t) & \text{si } 0 \le t < 3 \\ p_2(t) & \text{si } 3 \le t < 7 \\ p_3(t) & \text{si } 7 \le t < 9 \\ p_4(t) & \text{si } 9 \le t < 12 \\ p_5(t) & \text{si } 12 \le t < 13 \\ p_6(t) & \text{si } 13 \le t < 17 \\ p_7(t) & \text{si } 17 \le t < 28 \\ p_8(t) & \text{si } 31 \le t < 35 \\ p_9(t) & \text{si } 31 \le t < 35 \\ p_{10}(t) & \text{si } 35 \le t < 37 \\ p_{11}(t) & \text{si } 37 \le t < 39 \\ p_{12}(t) & \text{si } 39 \le t < 42 \end{cases}
$$

Para que la función tenga un comportamiento adecuado intentaremos que s(x) sea un spline de clase 2 y grado 3 y tal que s'(0)=1 y s''(0)=0.